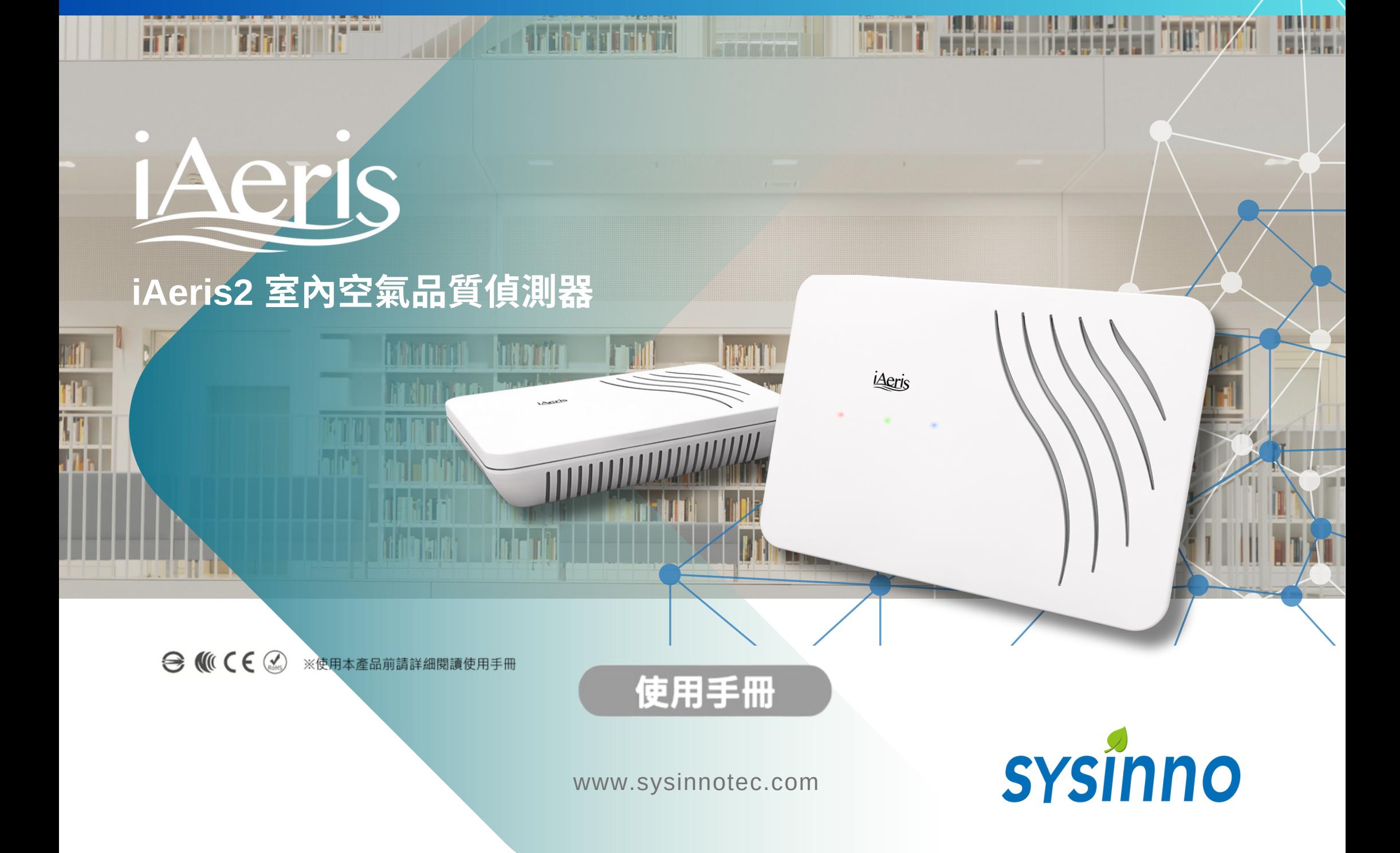

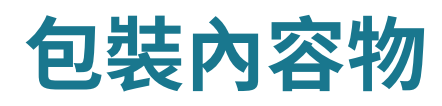

- iAeris 主機  $\bullet$
- 壁掛架  $\bullet$
- 變壓器  $\bullet$

# 產品外觀 **/** 功能

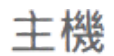

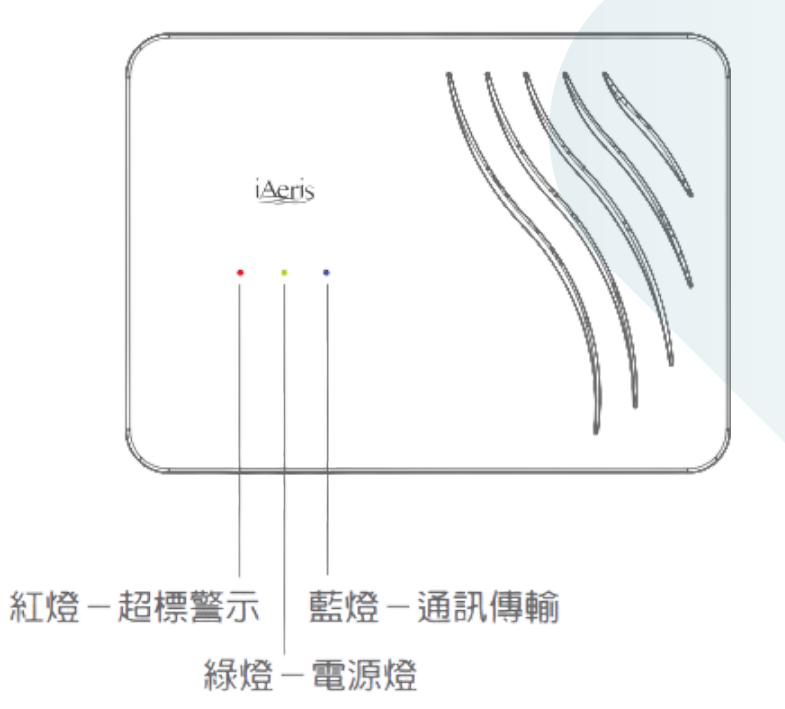

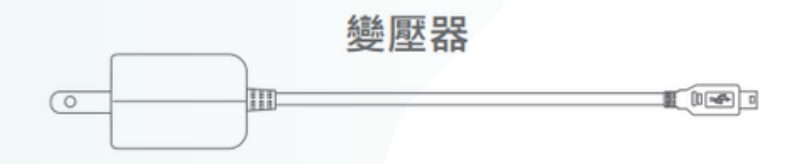

壁掛架

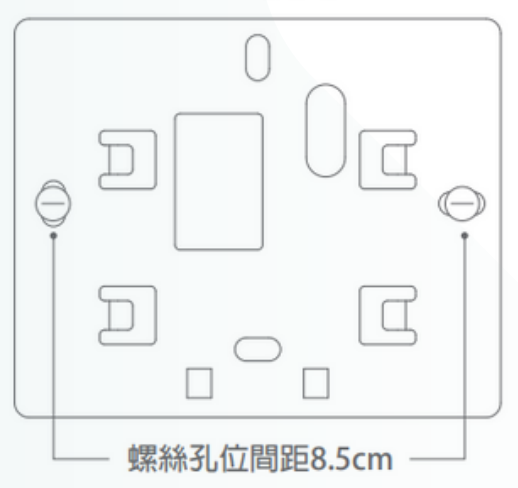

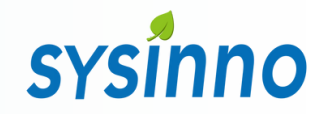

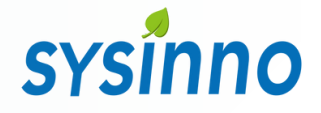

## 產品外觀 **/** 功能

### 安裝高度建議裝設在人體呼吸範圍高度 (建議高度1.5~2.5m)

### 通訊介面:

#### **RS485** 通訊功能

- RS-485 具⽅向性 , 連接時 請注意 A(+) 、B(-) 位置
- 通訊格式採用 Modbus-RTU 格式,請使用具備Modbus-RTU Master 功能之裝置與 設備

#### 無線網路功能

- 使用無線網路時,請參考 WiFi 設定流程說明
- 具 備 HTTP 、 MQTT 與 Modbus TCP 網路通訊格式

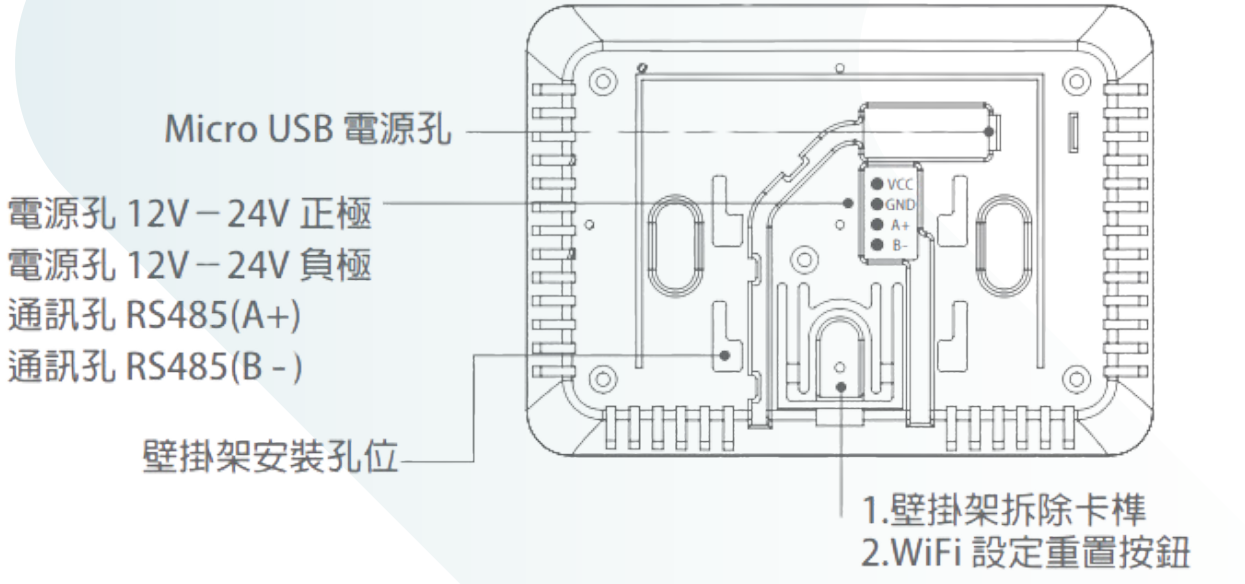

### 主機背面

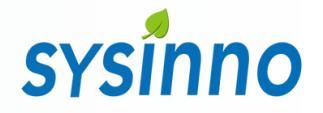

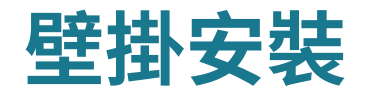

### 安裝高度建議裝設在人體呼吸範圍高度 (建議高度1.5~2.5m)

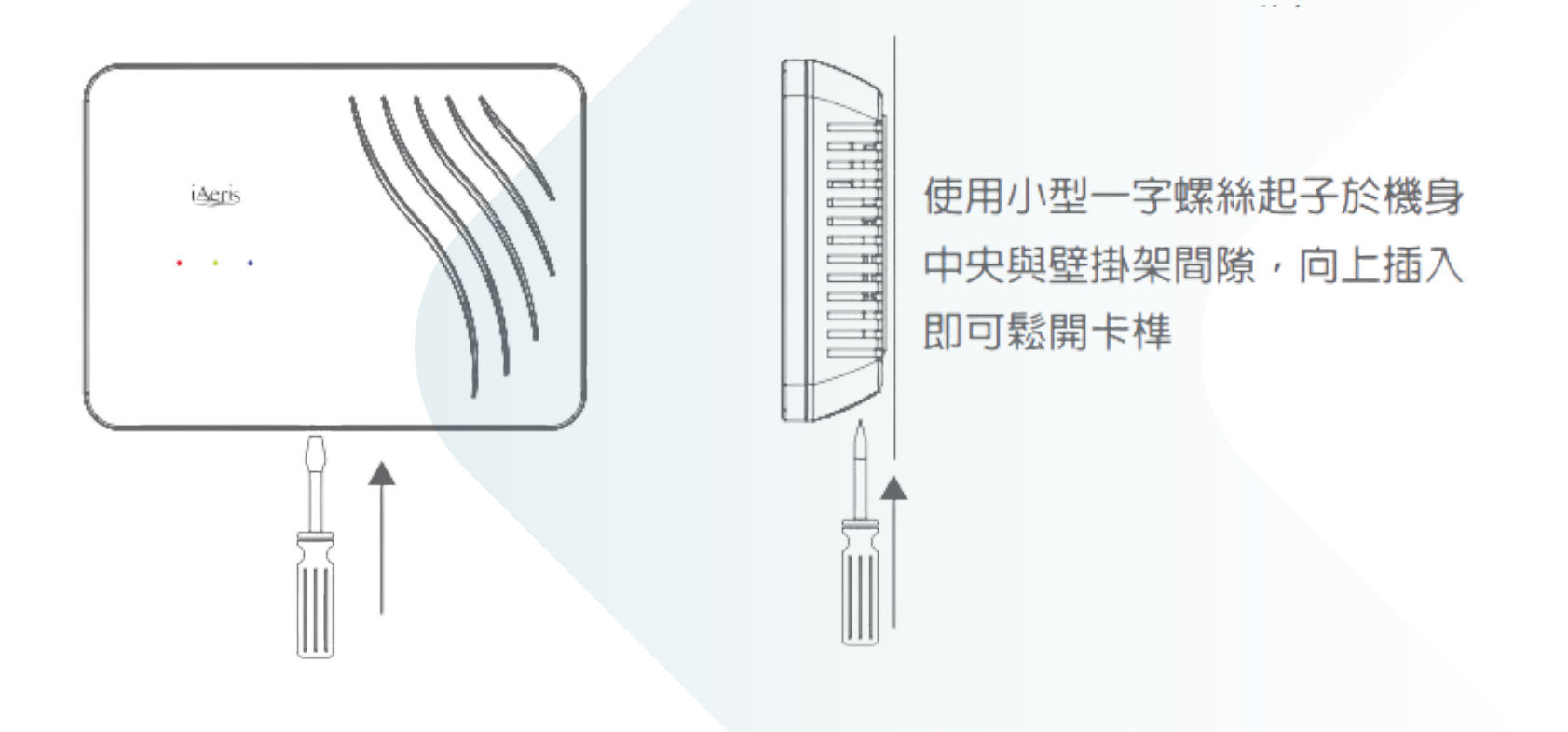

## 無線網路 (WiFi) 設定流程 (WiFi 機種適用)

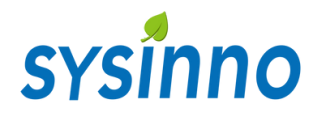

### 1.連接你的**iAeris** 裝置

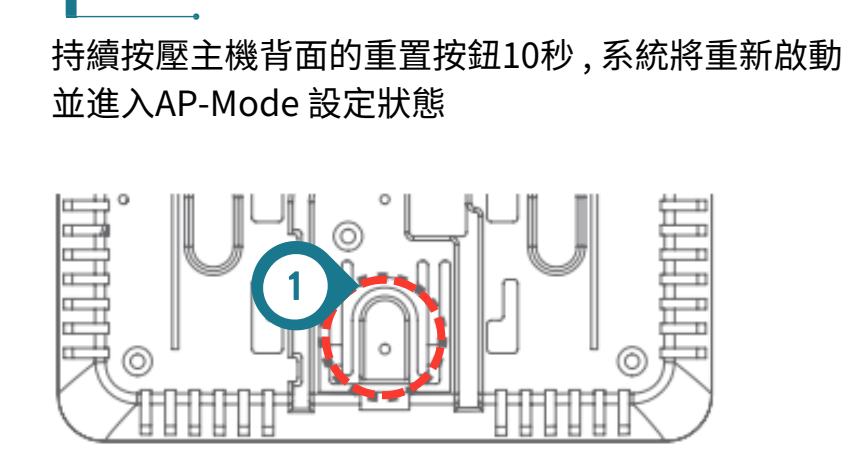

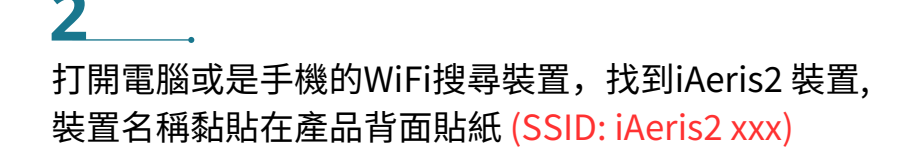

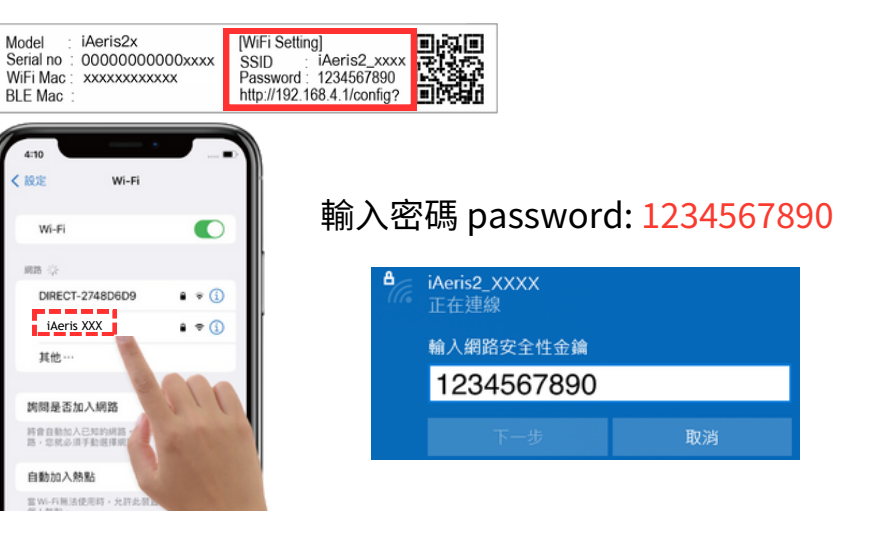

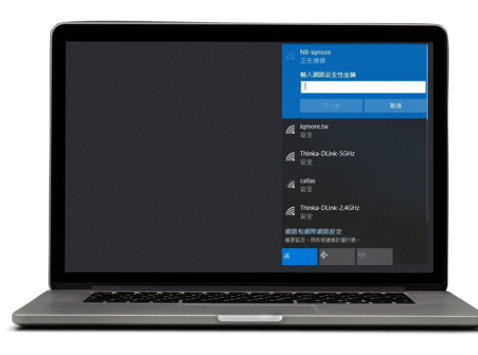

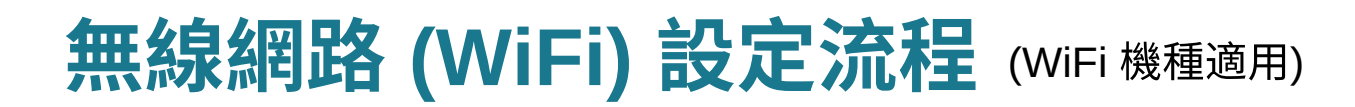

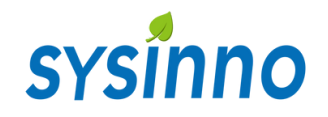

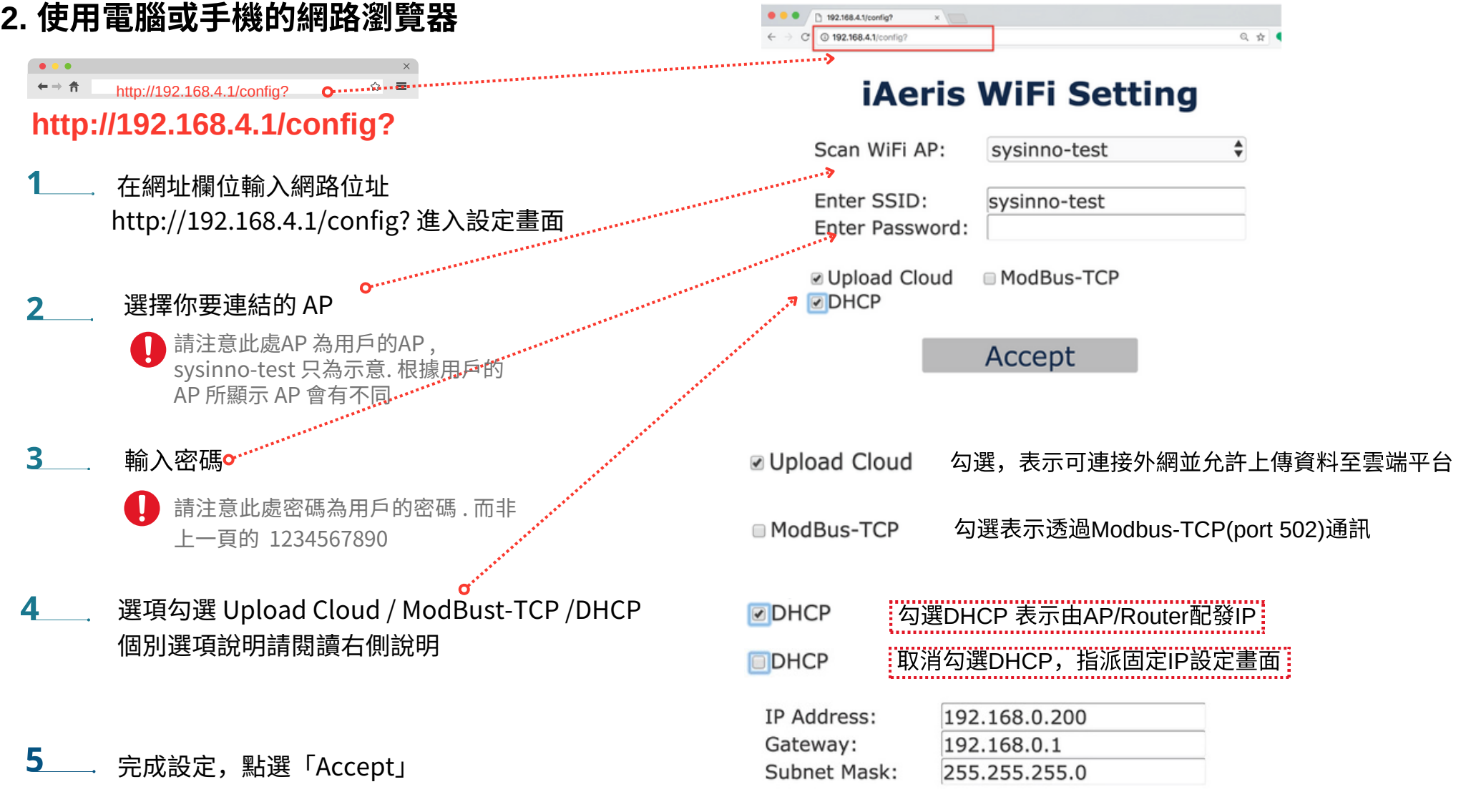

## 無線網路 (WiFi) 設定流程 (WiFi 機種適用)

# **sysinno**

#### $6$ 倒數計時, 等待設定完成

### iAeris WiFi Setting

Please wait .... 19 sec

設定完成時 , 將顯示 OK 如果顯示 NG , 請回到步驟 1 輸入 http://192.168.4.1/config? 重新進行設定

### iAeris WiFi Setting

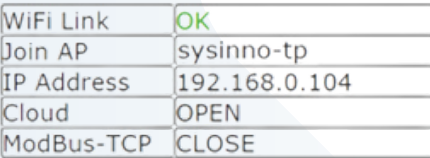

### **System Reboot!!**

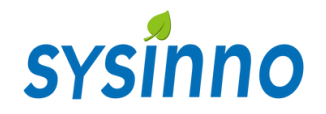

# **雲端平台介面說明 (選配)**

### 打開瀏覽器進入 http://xsize.net/iaeris/login.hph

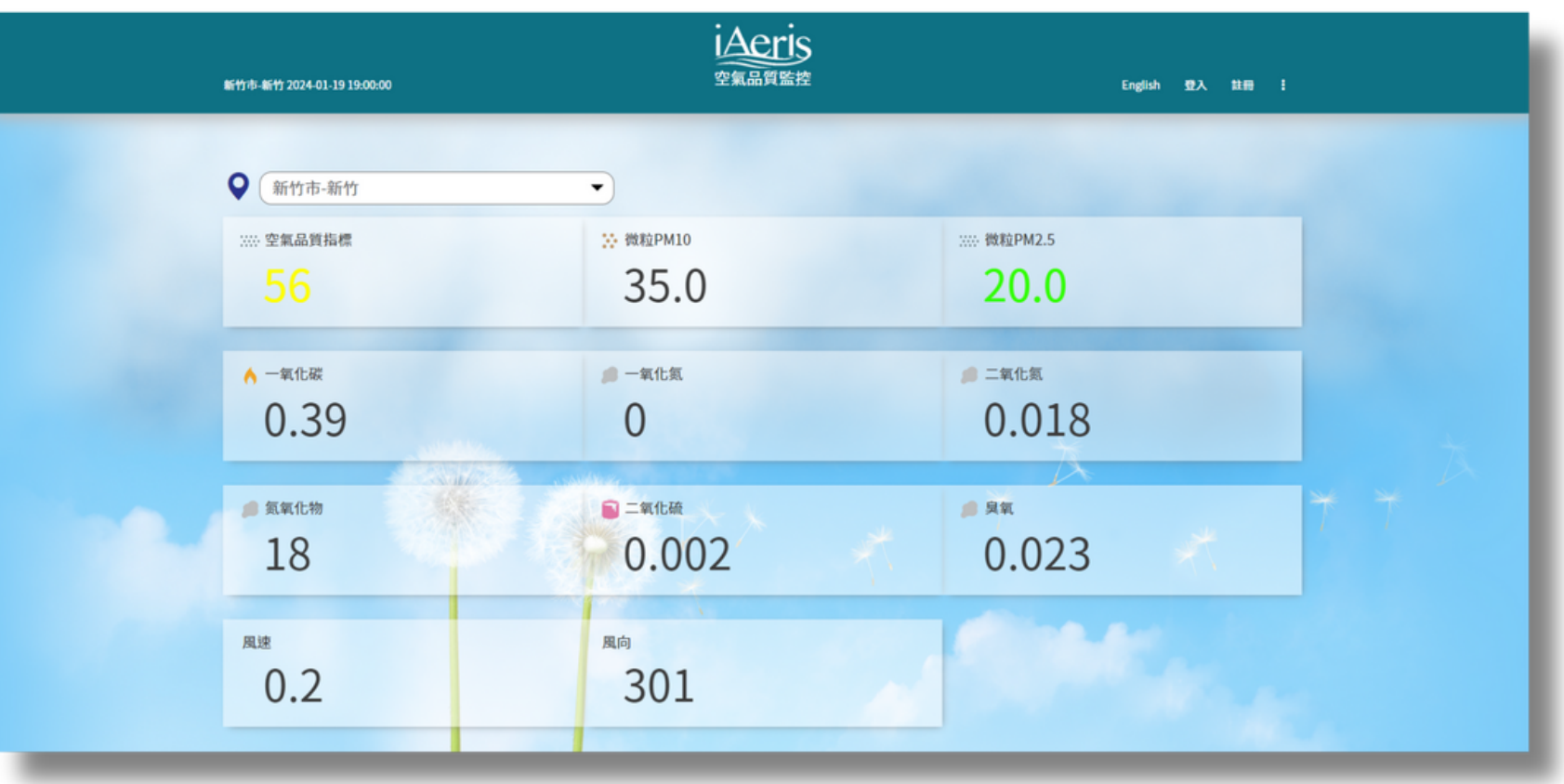

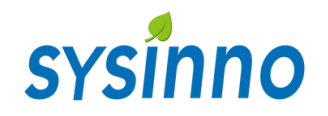

# 雲端平台介⾯說明 **(**選配**)**

### 註冊帳戶

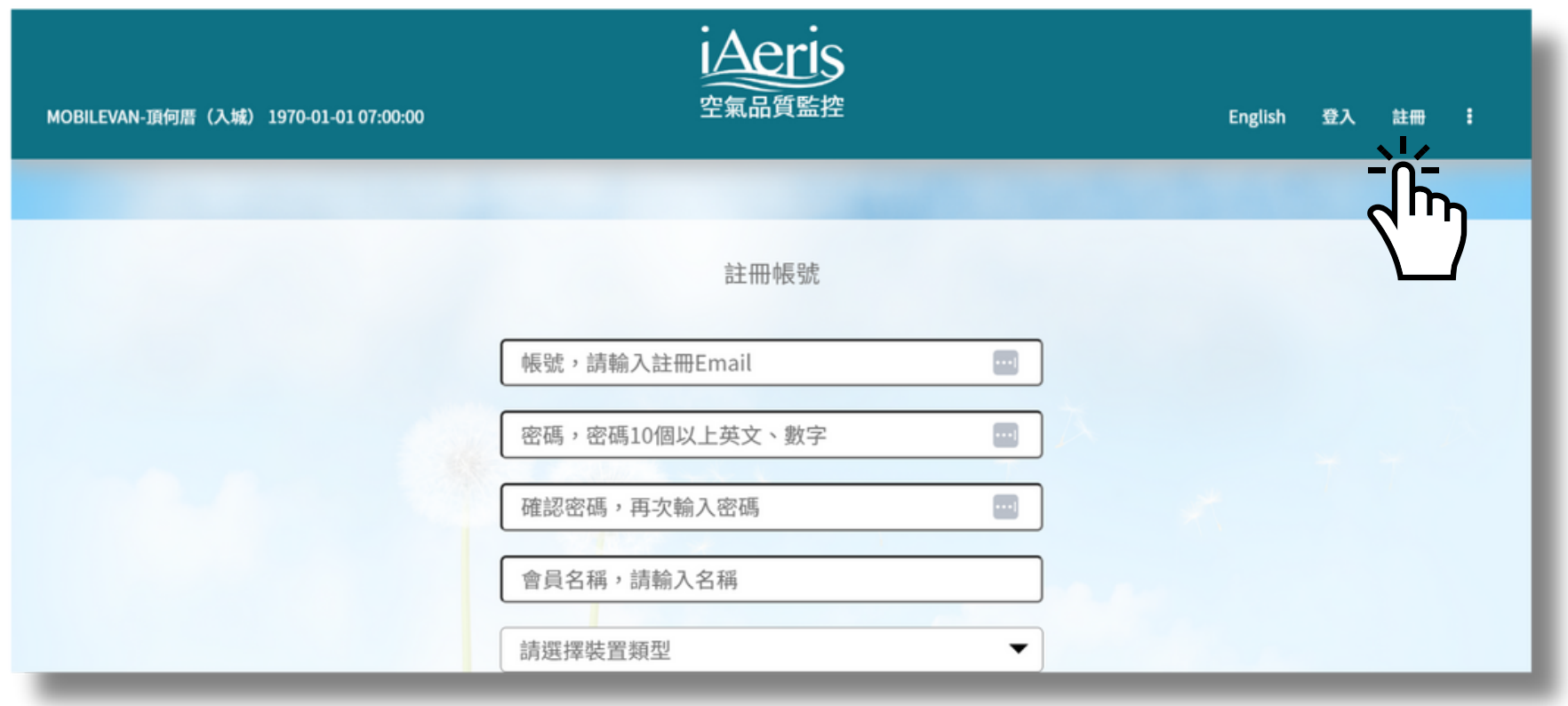

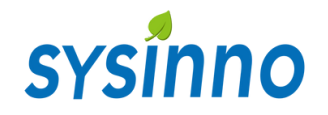

## 雲端平台登入首頁

- 註冊登入完成後即顯示所選定機器的環境偵測值
- 感測器每六分鐘會上傳一次資料至雲端平台

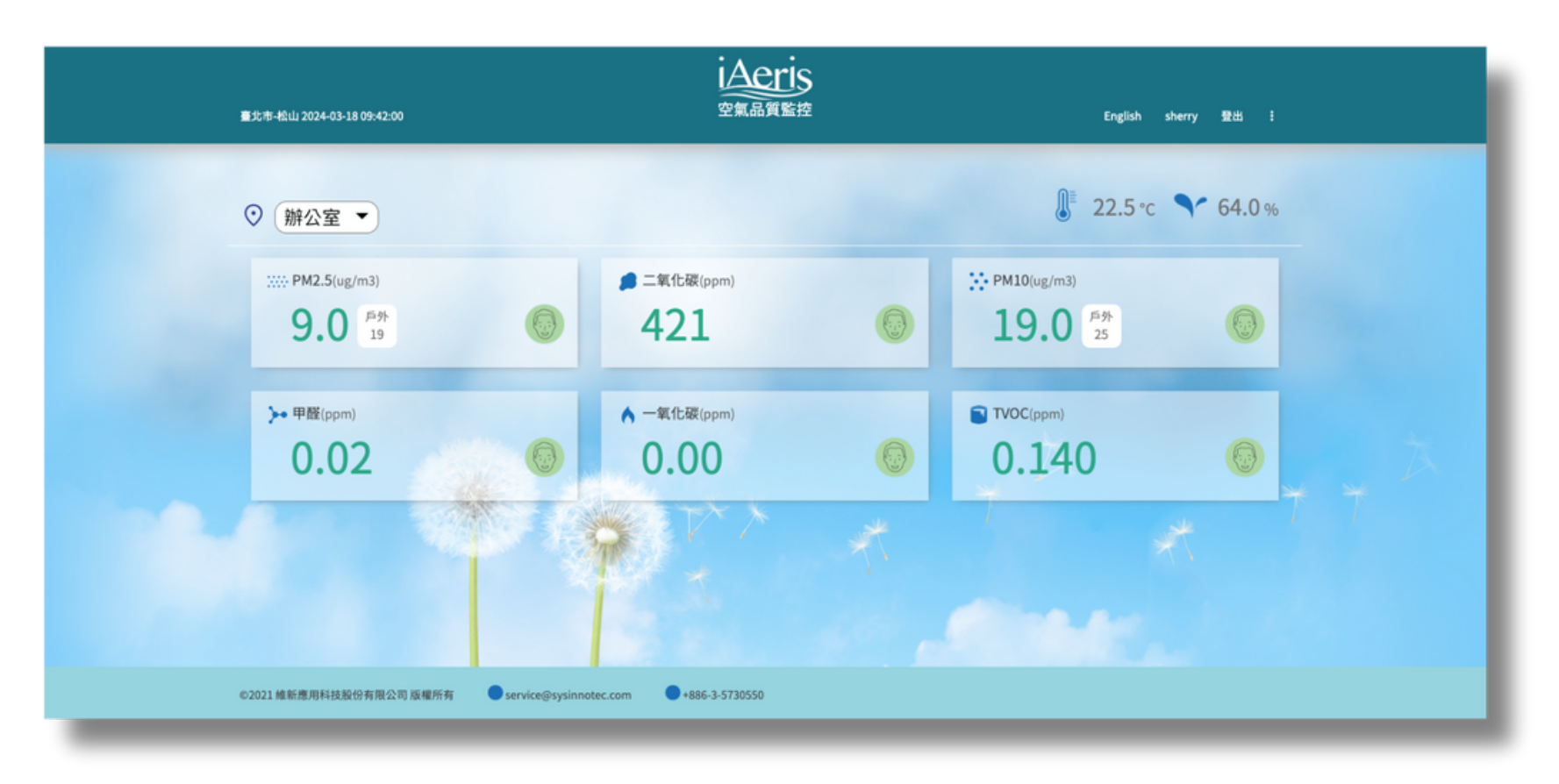

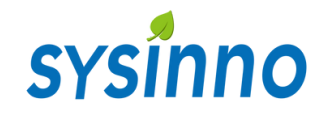

### 歷史資料趨勢曲線

- 於首頁畫面直接點選 環境感測因子, 即可進入 歷史曲線介⾯
- **LAeris** 新竹市-新竹 2024-01-19 21:06:00 English 200608 930 1 1 23.8 ℃ ₹ 77.8 %  $\bullet$  [Aeris-x3-0002 Master  $\bullet$  $\sum$  PM10(eg/m3) 20 PM2.5(ug/m3) ■ 二氧化碳(ppm) → ■  $51.3$  $628 - 0$  $63.1$ **}+甲醛(ppm)**  $A = \text{KfLRT(ppr)}$ TWC(ppm) 0.780 0.06  $\odot$  $0.00$  $\rightarrow$  $\mathbf{L}$  = With<br>Ripper **O** Rif(degrees)  $\triangle$  Rif(m/sec) 0.000  $\overline{0}$  $0.00$  $\odot$ k \* 照度(b(bot)) & 大氣壓力(hPA) e 第日常積距量(mm)  $\overline{0}$  $\begin{picture}(20,20) \put(0,0){\line(1,0){10}} \put(10,0){\line(1,0){10}} \put(10,0){\line(1,0){10}} \put(10,0){\line(1,0){10}} \put(10,0){\line(1,0){10}} \put(10,0){\line(1,0){10}} \put(10,0){\line(1,0){10}} \put(10,0){\line(1,0){10}} \put(10,0){\line(1,0){10}} \put(10,0){\line(1,0){10}} \put(10,0){\line(1,0){10}} \put(10,0){\line(1$  $0.0$  $\begin{picture}(220,20) \put(0,0){\line(1,0){15}} \put(15,0){\line(1,0){15}} \put(15,0){\line(1,0){15}} \put(15,0){\line(1,0){15}} \put(15,0){\line(1,0){15}} \put(15,0){\line(1,0){15}} \put(15,0){\line(1,0){15}} \put(15,0){\line(1,0){15}} \put(15,0){\line(1,0){15}} \put(15,0){\line(1,0){15}} \put(15,0){\line(1,0){15}} \put(15,0){\line($  $0.0$
- 本頁面已換算為每小時平均值,並可顯示連續 五天的資訊

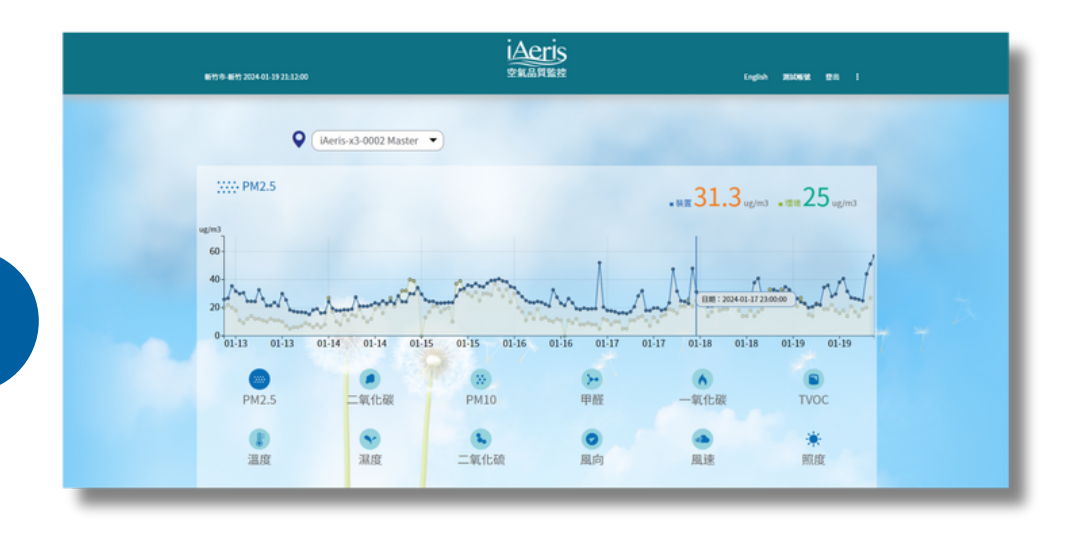

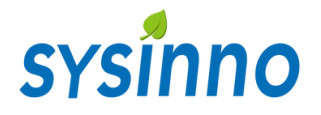

## 客戶專區功能說明

- 雲端平台提供多項客戶使用功能,方便資料記錄與管理
- 服務到期日屆滿前,請提前與購買設備經銷商購買使用年限,以便繼續使用下載歷史資料之功能

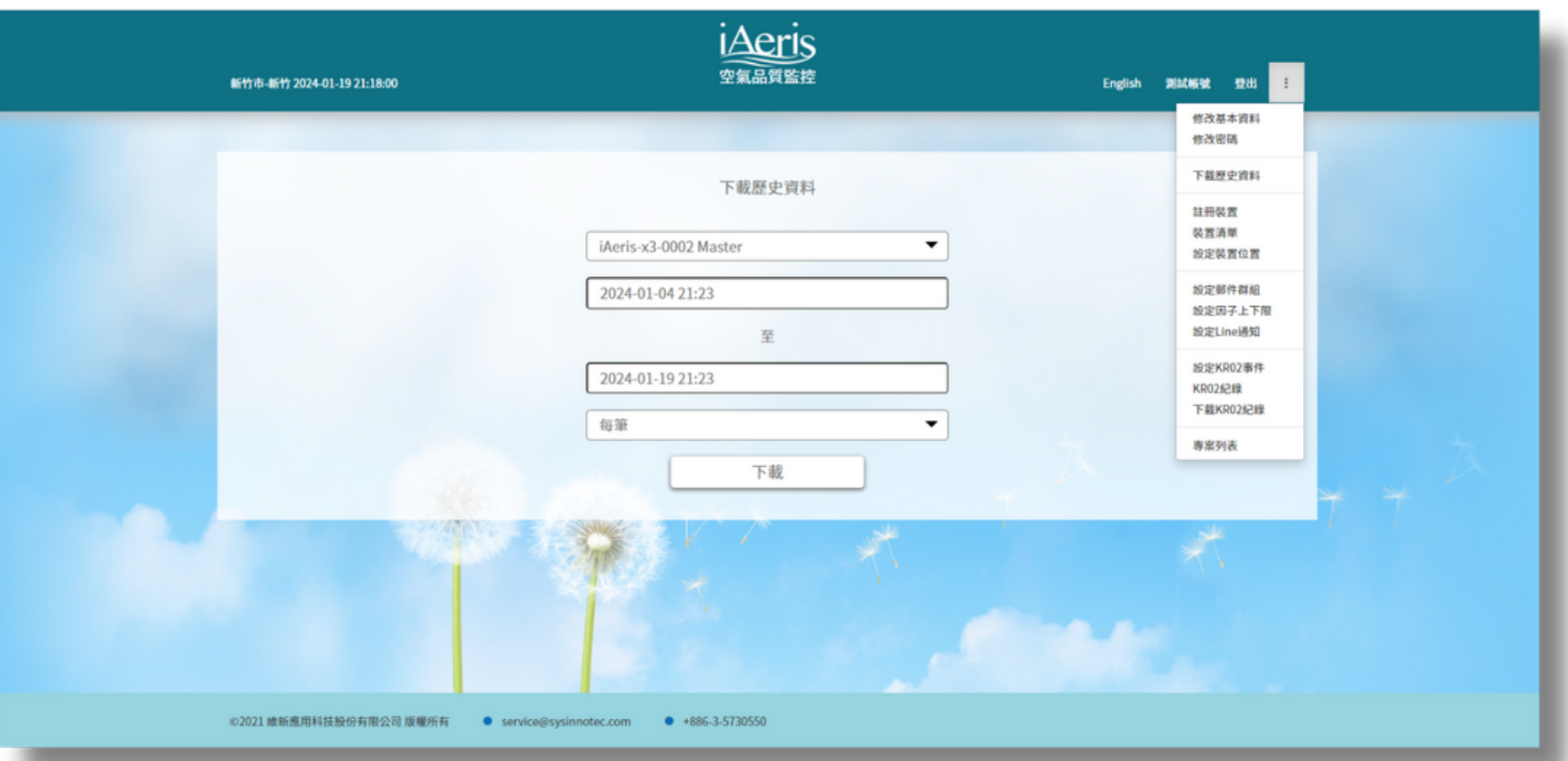

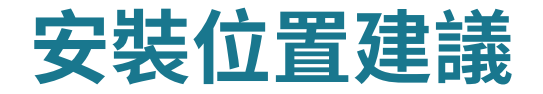

# sysinno

為了確保準確度 , 我們建議封閉空間面積至少200 平方米 (約 60 坪) 佈置一台 例如

- 每個 200平方米開放空間需要一個偵測器
- 獨立隔間的會議室或房間需要各一個偵測器
- 面積超過 200 平方米應應該考慮在整個房間內安裝多個偵測器 , 以實現最佳覆蓋範圍
- 同時偵測器建議安裝在室內人員活動區域或換氣 (空調) 設備回風口附近
- 偵測器的位置應該遠離可操作的窗戶、 門、出風口, 至少距離 2 米
- 建議安裝高度為1.5 米至2.5 米
- 建議偵測器位置距離門、窗、出風口至少 2 米
- 必須確保機器孔不被遮蔽 , 保持空氣能良好對流
- 為確保準確度與使用壽命 , 不建議吸頂安裝在天花板上

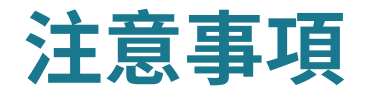

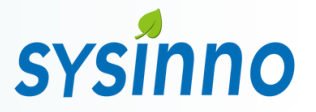

- 本產品僅提供一般室內空氣因子資訊,不能用來確定對任何個人健康之影響,亦不能用來 當作消防/火災警報器使用
- 使用本產品時,請遠離熱源處與容易滴水或濺水的地方
- 使用本產品時,應避免在震動或太陽光直射的環境下操作
- 請勿將機器四周通風口遮蔽,保持空氣能良好對流。主機周圍預留一定空間
- 請勿將異物(針狀物、金屬絲、棒狀物)插入空氣通風口,以免影響感測數值接觸內部還可能照成觸雷、故障
- 禁止非技術人員谁行分拆、改造、修理
- 安裝時請使用正確的接頭及線材,請勿將接頭強行插入連接埠。若因人為操作導致產品損壞,例如插入錯的腳位,則不負保固之責任

【 注意 】 供電須知

本產品可使用12-24V的直流電源, 須將交流電轉 換⾄設備所需電壓由連接埠輸⼊供電。 或使用內附的電源供應器由Micro USB 電源孔進 ⾏供電。

#### 供電規範

本產品可以使用內附的變壓器或24V直流/交流雷 源供電。

內附的變壓器輸出電壓5V為Micro USB接頭。 若欲使用24V直流/交流電源, 須將市電轉換至所 需電源 (電壓12~24V) 再由機器後方連接埠接 線輸入。

#### 禁⽌活線作業

變更電源與連接埠端⼦時務必先斷電再進⾏接線 設定,等設定完後再重新上電。

【 注意 】

- 產品可支援全熱交換器以及單向進氣扇。若 要確認相容性,於購買本產品前,請洽當地 經銷商及當地業務尋求技術支援。
- 不論是RS485或是乾接點輸出,控制的邏輯 是固定的,專門為通風設備的控制所設計, 請勿用於其他應用。

使用正確的接頭及連接埠

- 請勿將接頭強行插入連接埠。檢查連接埠是 否有異物阻塞。如果接頭與連接埠無法輕易 接合,可能是因為彼此不相符。請確定接頭 與連接埠相符,且接頭已對準與連接埠相對 應的正確位置。
- 若因人為操作導致產品損壞,例如插入錯的 腳位,則不負保固之責任。